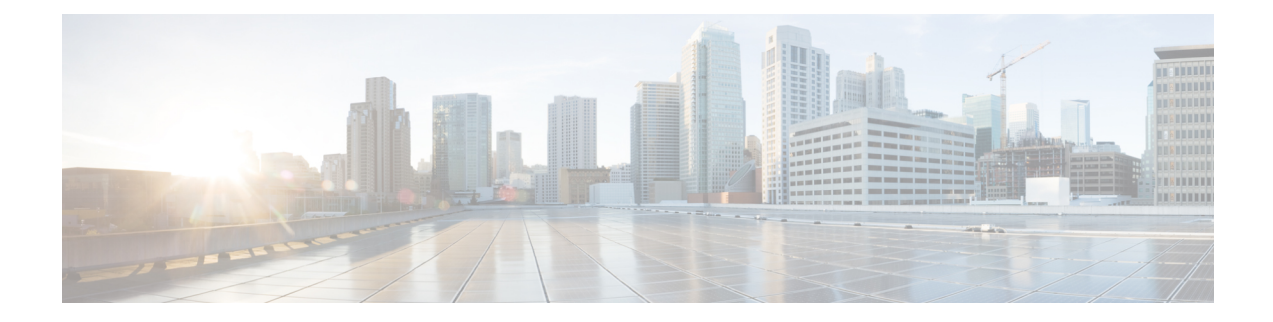

# **Virtual Combining of Upstream Channels on RPD**

This chapter providesinformation on the support for virtual combining of upstream channels on Cisco Remote PHY Devices.

- Hardware [Compatibility](#page-0-0) Matrix for Cisco Remote PHY Device, on page 1
- [Information](#page-1-0) About Virtual Combining of Upstream Channels, on page 2
- Configure Virtual [Combining](#page-1-1) of Upstream Channels, on page 2
- Configure RPD for Virtual [Combining,](#page-3-0) on page 4
- Feature [Information](#page-4-0) for Virtual Combining of Upstream Channels, on page 5

## <span id="page-0-0"></span>**Hardware Compatibility Matrix for Cisco Remote PHY Device**

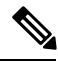

Unless otherwise specified, the hardware components introduced in a given Cisco Remote PHY Device Software Release are supported in all subsequent releases. **Note**

#### **Table 1: Hardware Compatibility Matrix for the Cisco Remote PHY Device**

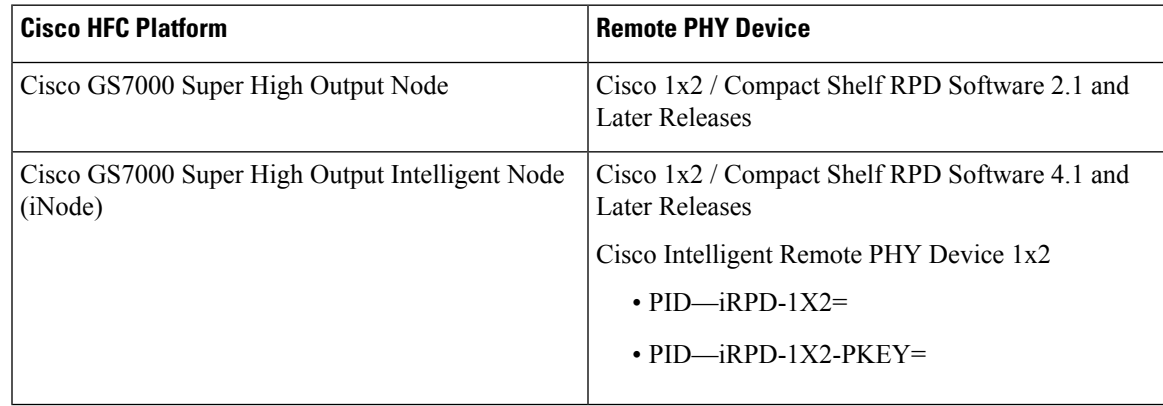

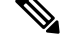

**Note** The -PKEY suffix in the PID indicates units that enable the SCTE-55-2 Out-of-Band protocol support.

## <span id="page-1-0"></span>**Information About Virtual Combining of Upstream Channels**

Virtual Combining helps in supporting more RPDs than the number of US SGs, similar to the way multiple physical cables are combined to the same upstream RF port in I-CMTS architecture.

In RPHY, a group of Upstream External PHY Interface (UEPI) sessions with different pseudowires are set up for a single upstream channel for both CCAP core and RPD. However, with virtual-combing, multiple UEPI sessions are mapped to one physical channel in Cisco cBR-8 Routers.

Through this feature, Cisco cBR-8 routers support the binding of multiple US ports on RPDs to the same US controller. The USPHY configuration on the combined RPDs is the same. All combined RPDs must use the same type of USPHY chip.

You are notified if an RPD USPHY is incompatible with the USPHY configuration when a new RPD comes online.

The combined US ports may be in the same RPD. The combined US ports may be in different RPDs. The maximum number of combined US ports to the same controller must not exceed 8. The combined USPHY channels share the bandwidth of the combined channel.

At any instance, only one USPHY channel can transmit. Cisco cBR Series routers support the modems under a specific RPD even in combined US channel cases. It also supports all member USPHY channel information in a combined channel.

When monitoring a physical channel, the cable monitor monitors all member UEPI channels. Spectrum surveillance collects and calculates the SNR and CNR for each USPHY channel.

The OFDMA channels supported for the Virtual Combining feature on Remote PHY start from 8192. The number of ATDMA channels supporting this feature are 256 physical channels for IPHY and 1024 for Remote PHY.

# <span id="page-1-1"></span>**Configure Virtual Combining of Upstream Channels**

### **Configuration Example**

This section provides example of how to configure the RPD for virtual combining of upstream channels.

#### **Verify Upstream Virtual Combining Details**

To view the spectrum analysis measurements of the specified UEPI channels for virtual combining, use the following sample commands:

```
show cable spectrum-analysis Cable <slot/subslot/port> upstream <port> sid <sid of modem
or noise> devID <0-7 Device ID>
Load for five secs: 5%/1%; one minute: 5%; five minutes: 5%
No time source, *11:16:00.436 CST Sat Feb 24 2018
Spectrum Analysis Measurements for Cable9/0/7: Upstream 0 Sid 1
Device ID: 1
Channel Center Frequency: 10000 kHz
Frequency Span: 3200 kHz
Number of Bins: 129
Bin Spacing: 25.0 kHz
```
П

Resolution Bandwidth: 42.750 kHz Amplitude Data: Bin 1: -60.00 dBmV Bin 2: -60.00 dBmV Bin 3: -60.00 dBmV Bin 4: -32.00 dBmV Bin 5: -23.00 dBmV Bin 6: -22.00 dBmV

To view the signal quality of the specified channels supporting virtual combining, use the following sample commands:

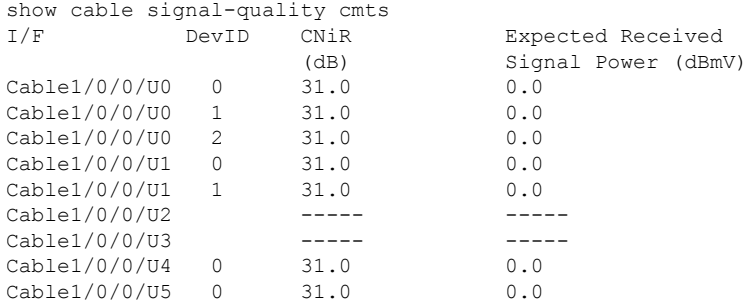

To view the status of upstream channel combining, use the following sample commands:

show controllers upstream-cable 7/0/62 us-channel 0

Load for five secs: 5%/1%; one minute: 6%; five minutes: 5% Time source is NTP, 18:05:11.271 CST Tue Feb 27 2018

Controller RPD US Port List:

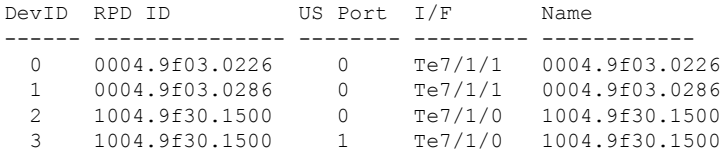

USPHY OFDMA support: NO

```
Controller 7/0/62 upstream 0 AdminState:UP OpState: UP
  atdma mode enabled
  Frequency 21.800 MHz, Channel Width 1.600 MHz, Symbol Rate 1.280 Msps
 Modulation Profile Group 221
 Modulations (64-QAM) - A-short 64-QAM, A-long 64-QAM, A-ugs 64-QAM
```

```
Mapped to connector 62 and receiver 0
Bind to Cable7/0/0 US0
US phy MER(SNR) estimate for good packets - 42.410 dB
Spectrum Group is overridden
Nominal Input Power Level 0 dBmV
part_id=0x0000, rev_id=0x00, rev2_id=0x00
Range Load Reg Size=0x58
Request Load Reg Size=0x0E
Minislot Size in number of Timebase Ticks is = 4
Minislot Size in Symbols = 32
Minislot Size in Bytes = 24
UCD procedures on lch 0
UCD ucd-succeed (3 ) invalid-req (0 ) md-dispatch (0 )
```

```
UCD mismatch-req (0 \t) start-sw (0 \t) start-state (0 \t)<br>UCD ccc-time (0 \t) end-sw (0 \t) end-state (0 \t)<br>UCD ucd-lch-tgc (0 \t) ucd-rcvr (0 \t) ucd-cdm-timeout (0 \t)UCD ccc-time (0 ) end-sw (0 ) end-state (0 )
  UCD ucd-lch-tgc (0 ) ucd-rcvr (0 ) ucd-cdm-timeout (0 )
  UCD ucd-no-reqtxn (0 ) ucd-req-chn-mismatch(0 ) ucd-send-next-fail (0 )
  UCD ucd-rpd-np (0 ) ucd-upd-gcp-msg (0 ) ucd-cfg-gcp-msg (0 )
  UCD ucd-gcp-ack (0 ) ucd-gcp-ack-timeout (0 ) ucd-gcp-nack (0 )
  UCD ucd-gcp-timout (0 ) ucd-ack-err (0 ) ucd-timer-null (0 )
 UCD ucd-proxy-timeout (0 ) ucd-proxy-wrong-ack (0 )
 PHY: us errors 0 us recoveries 0 (enp 0)
 MAC PHY TSS: tss error start 0 tss error end 0
 MAC PHY Status: mask 0 int index 0
 PHY: TSS late 0 discontinuous 0
 PHY: TSS mis-match 0 not-aligned 0
 PHY: TSS missed snapshots from phy 0
 Map Counts:0
LCH state RUN STEADY , UCD count 3, MD 0 chan 0
```
### <span id="page-3-0"></span>**Configure RPD for Virtual Combining**

The virtual combining of upstream channels is initiated automatically when users configure the same US controller for more than one US ports. The ports may be in the same RPD or different RPDs, but should be on the same line card).

In the following example, the US port 0 on RPD node 1 and US port 0 and 1 on RPD node 2 are combined to upstream-cable 9/0/2.

```
cable rpd node <number>
identifier badb.ad13.5d7e
core-interface Te9/1/2
 principal
 rpd-ds 0 downstream-cable 9/0/2 profile 100
 rpd-us 0 upstream-cable 9/0/2 profile 221
r-dti 1
!
cable rpd node_2
identifier badb.ad13.5d96
core-interface Te9/1/2
 principal
 rpd-ds 0 downstream-cable 9/0/2 profile 100
 rpd-us 0 upstream-cable 9/0/2 profile 221
 rpd-us 1 upstream-cable 9/0/2 profile 221
r-dti 1
!
```
### **Example for Configuring RPD for Virtual Combining**

```
cable rpd node_1
identifier badb.ad13.5d7e
 core-interface Te9/1/2
 principal
 rpd-ds 0 downstream-cable 9/0/2 profile 100
 rpd-us 0 upstream-cable 9/0/2 profile 221
r-dti 1
!
cable rpd node_2
identifier badb.ad13.5d96
core-interface Te9/1/2
```
П

```
principal
 rpd-ds 0 downstream-cable 9/0/2 profile 100
 rpd-us 0 upstream-cable 9/0/2 profile 221
 rpd-us 1 upstream-cable 9/0/2 profile 221
r-dti 1
!
```
# <span id="page-4-0"></span>Feature Information for Virtual Combining of Upstream Channels

Use Cisco Feature Navigator to find information about platform support and software image support. Cisco Feature Navigator enables you to determine which software images support a specific software release, feature set, or platform. To access Cisco Feature Navigator, go to <http://tools.cisco.com/ITDIT/CFN/>. An account on <http://www.cisco.com/> is not required.

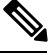

**Note**

The below table lists only the software release that introduced support for a given feature in a given software release train. Unless noted otherwise, subsequent releases of that software release train also support that feature.

#### **Table 2: Feature Information for NIT Reference Support**

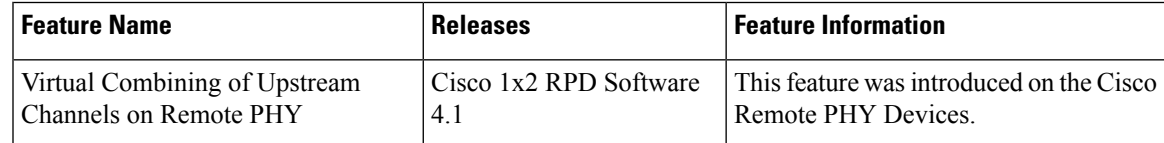

L